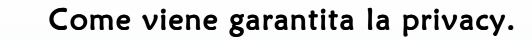

08:59:03

00008

tocollo n.

 $\overline{\mathbb{A}}$  comunicazione avviene in modalità sicura (HTTPS) e i dati trasmessi al dispositivo sono  $\alpha$ iptati.

ಕ<br>Ipoltre, puoi revocare il consenso in qualsiasi momento.

### L'APP non sostituisce il certificato di vaccinazione.

L'APP non sostituisce il certificato ufficiale di vaccinazione il quale può essere rilasciato esalusivamente dall'ente pubblico che la esegue. Comune di Solesino - Protocollo n. 0000819/2017 del 20/01/2017 08:59:03

### Se dimentico la mia password.

In fase di login è possibile effettuare il recuperopulsante della password premendo il "Ripristina la password".

### Se dimentico il mio username.

Rivolgiti ad un operatore di un qualsiasi centro vaccinale della tua ULSS di assistenza.

### Se cambio numero di cellulare.

L'APP continuerà a funzionare anche se cambi numero telefonico. Si consiglia in ogni caso di comunicare il nuovo numero di cellulare ad un operatore di un qualsiasi centro vaccinale della ULSS di assistenza.

### In collaborazione con:

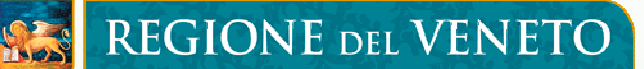

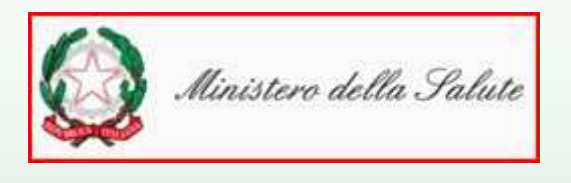

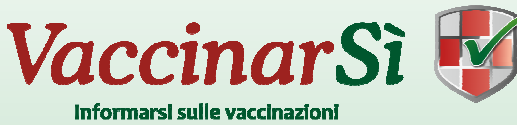

# SITI PER INFORMAZIONI SULLE VACCINAZIONI

- www.epicentro.it
- www.ministerosalute.it
- www.vaccinarsi.org
- www.vaccinarsinveneto.org
- www.regione.veneto.it
- www.genitoripiu.it
- www.perchevaccino.it
- www.riv.life

Per maggiori informazioni puoi rivolgerti direttamente presso un Centro Vaccinale della tua ULSS di Assistenza, oppure consultare il sito internet http://www.vaccinarsinveneto.org/

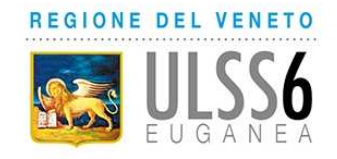

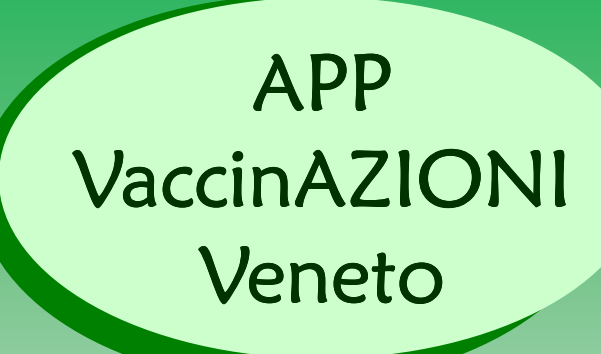

Una NUOVA APP lanciata dalla Regione Veneto.

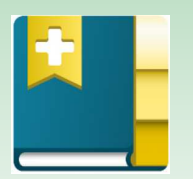

Uno strumento a disposizione dei cittadini per una maggiore informazione ed una migliore organizzazione vaccinale.

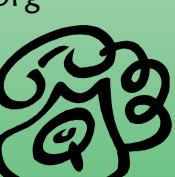

# Che cos'è App VaccinAZIONI?

È una nuova APP gratuita rivolta a tutti i cittadini assistiti della Regione Veneto da installare sul tuo smartphone o tablet.

Può essere usata in due modalità di lavoro:

M**odalità PUBBLICA:** a carattere informativo (news regionali, sedi vaccinali regionali, calendario vaccinale regionale, informazioni su vaccini e malattie) e non richiede alcuna registrazione.

M<mark>odalità PRIVATA:</mark> consultabile solo con le tue credenziali di accesso personali, con le quali puoi accedere ai tuoi dati vaccinali: appuntamenti fissati, storico delle vaccinazioni eseguite, news della tua Azienda Sanitaria di assistenza, ecc.

L'APP è disponibile gratuitamente per dispositivi <mark>Android, iOs</mark> e Windows Phone.

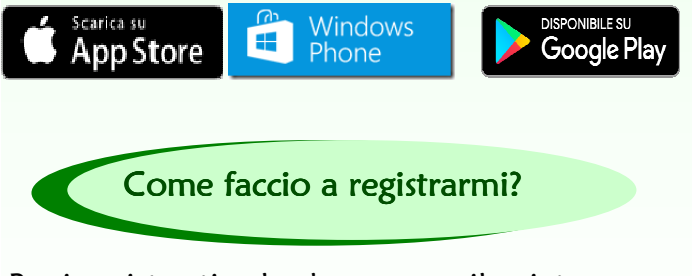

Puoi registrarti solo dopo aver rilasciato presso un Centro Vaccinale della tua ULSS di assistenza:

- Numero di cellulare
- Consenso all'attivazione del servizio Consenso all'attivazione servizio

La corretta identificazione del cittadino deve avvenire tramite la presentazione di un **documento di identità valido** i cui estremi devono essere registrati nell'applicativo.

**1.** Per effettuare la registrazione accedi alla voce "I miei dati" visibile nella maschera principale.

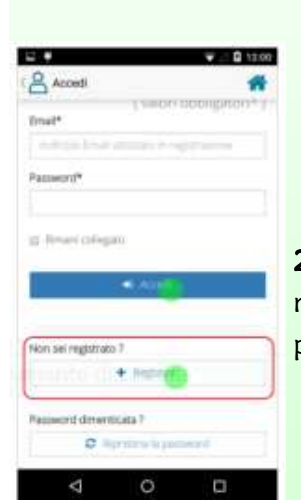

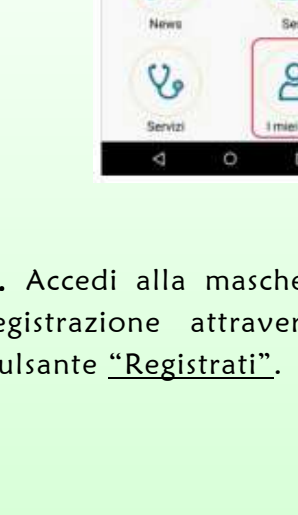

3. Inserisci username, codice fiscale e la password desiderata.

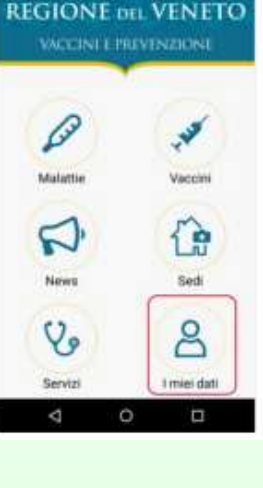

 **=**  $**W**$ 

2. Accedi alla maschera di registrazione attraverso il pulsante "Registrati".

> **A** Registrati **TEXAS** Codos faces **XXXXXXXXXXXXXX** Panawork Conferma password<sup>®</sup> Accomerciala registratore pressi li itrobura, al trattamento dei bali personali en althologie mento il MS del celleriessano alla registrazione ai setuz-◆ Rettill

> > Ö

works it contra di verifica-Riceveral a brove un SMS contenante un codes di usertesi. Hal a disposizione il tentativ Codes di vertical

 $\circ$ 

4. VaccinAZIONI invierà al tuo numero di cellulare un SMS contenente una OTP (One Time Password) di 6 cifre. Introduci il codice OTP all'interno dell'APP al fine di completare la procedura di attivazione.

ATTENZIONE: sono consentiti tre tentativi per l'inserimento del corretto codice OTP dopodiché il processo di registrazione si blocca. Terminata la registrazione potrai autenticarti su un qualsiasi dispositivo mobile fornendo username e password usata per la registrazione.

## È possibile attivare l'APP anche È anche per i minori?

SI. Un genitore può rilasciare il consenso anche per i propri figli minorenni in modo da gestire con la propria utenza anche le informazioni di

questi ultimi.

Al compimento del 18° anno di età, il consenso per il figlio verrà automaticamente revocato dal sistema.

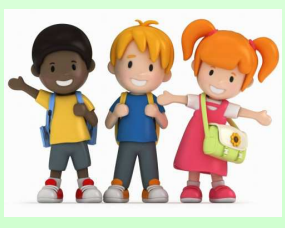

La verifica dello status di genitore, per la visualizzazione dei dati vaccinali dei figli minorenni, deve avvenire tramite la presentazione di un documento di identità del figlio oppure tramite la presentazione del certificato di stato famiglia.